# **KRAMER**

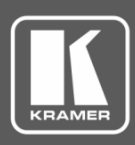

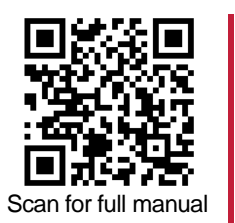

# KN-100 Quick Start Guide

This guide helps you install and use your **KN-100** for the first time.

Go t[o www.kramerav.com/downloads/KN-100](http://www.kramerav.com/downloads/KN-100) to download the latest user manual and check if firmware upgrades are available.

## **Step 1: Check what's in the box**

- **KN-100** Kramer Network Server 1 Set of rack ears
- $2$  Power cord types (US + European) 1  $\leq 1$  Quick start guide
- -

# **Step 2: Get to know your KN-100**

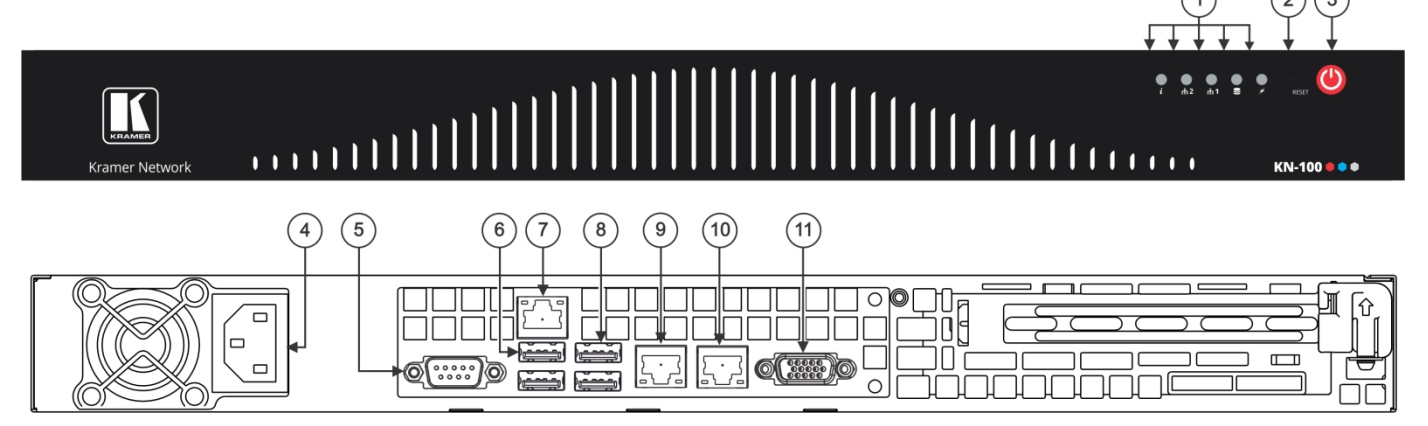

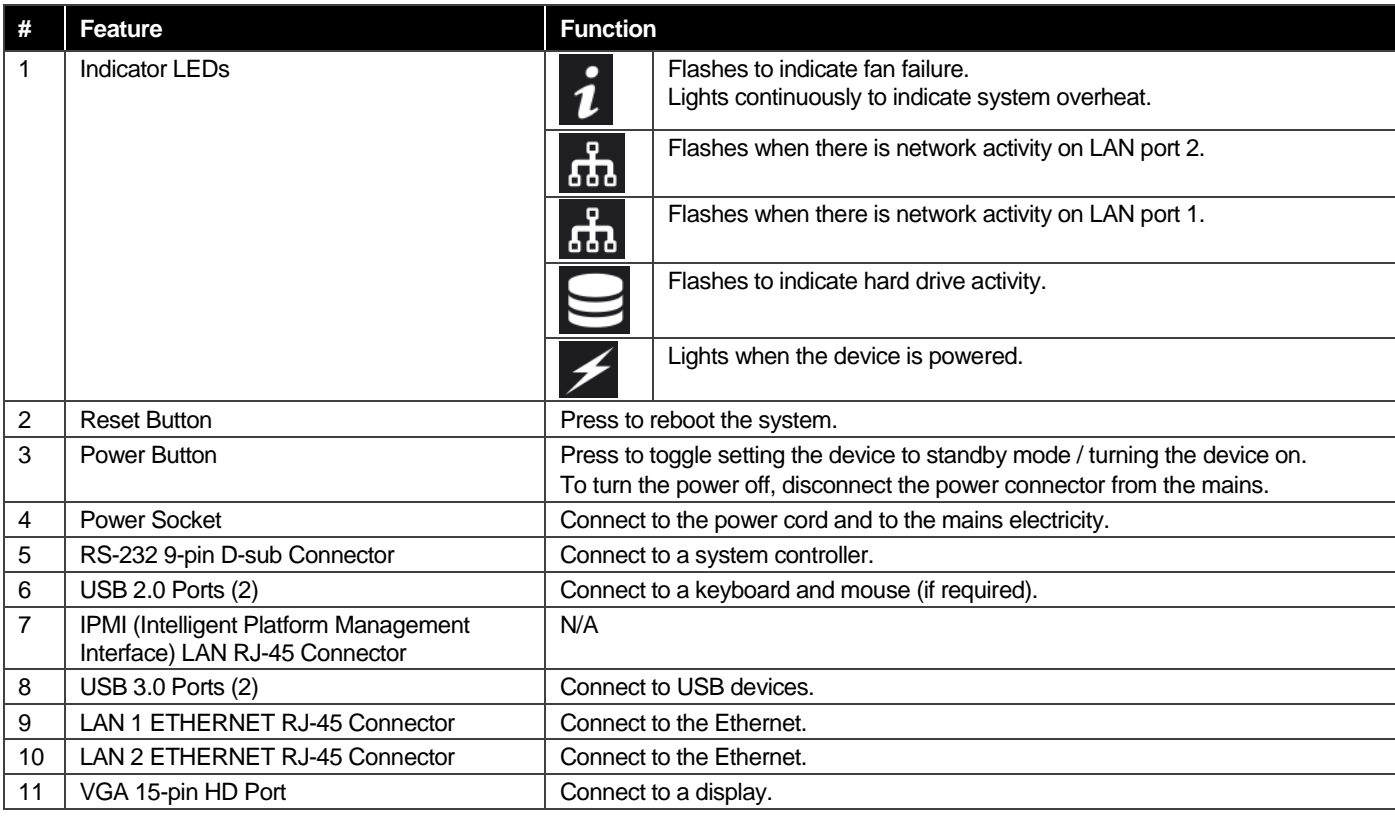

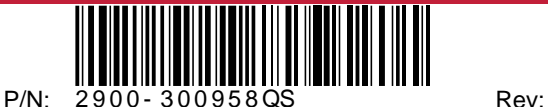

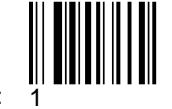

## **Step 3: Install KN-100**

To rack mount the machine, attach both rack ears (by removing the three screws from each side of the machine and replacing those screws through the rack ears) or place the machine on a table.

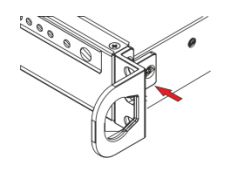

## **Step 4: Connect the inputs and outputs**

Always switch OFF the power on each device before connecting it to your **KN-100**. For best results, we recommend that you always use Kramer high-performance cables to connect AV equipment to **KN-100**.

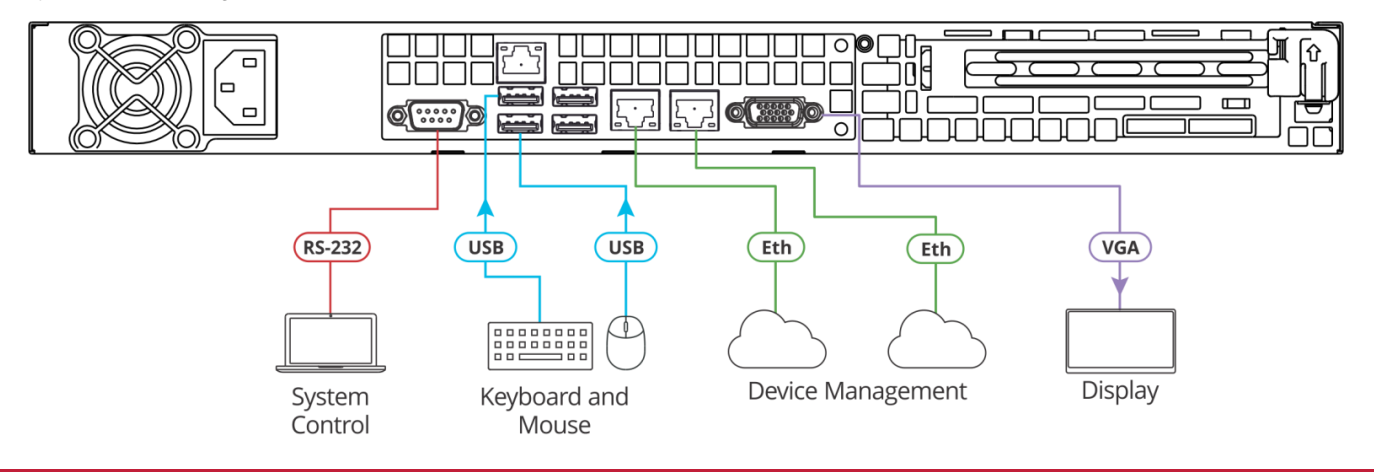

### **Step 5: Connect the power**

Connect the power cord to **KN-100** and plug it into the mains electricity.

#### **Safety Instructions**

**Caution:** There are no operator serviceable parts inside the unit. **Warning:** Use only the power cord that is supplied with the unit. **Warning:** Do not open the unit. High voltages can cause electrical shock! Servicing by qualified personnel only. **Warning:** Disconnect the power and unplug the unit from the wall before installing.

Se[e www.KramerAV.com](http://www.kramerav.com/) for updated safety information

## **Step 6: Operate KN-100 via the embedded web pages**

Before operating **KN-100** wait about 5 minutes for the system to boot-up.

#### **You can access Kramer Network login page in any of the following ways:**

- 1. Connect **KN-100** to the network.
- 2. Connect a monitor, a keyboard and a mouse to **KN-100**.
- 3. Open the browser and type **localhost**. The Kramer Network Login page appears.

#### **Alternatively:**

- 1. Connect **KN-100** to the network.
- 2. Open the browser from (from any networked PC).
- 3. Type **KN-100** (or its IP Address). The Kramer Network Login page appears.

After logging in, you can use Kramer Network via the **KN-100** server.

Go to [www.kramerav.com/product/Kramer Network](http://www.kramerav.com/product/Kramer%20Network) to download the latest Kramer Network user manual.

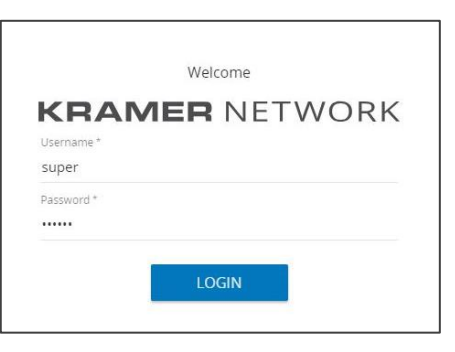

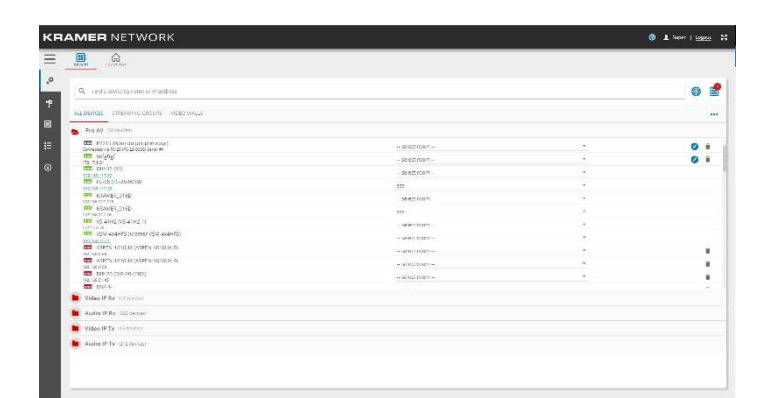

![](_page_1_Picture_25.jpeg)

![](_page_1_Picture_26.jpeg)